# **Own The Stack** FreeBSD from a vendor's perspective **BSDCan 2022**

By: Antranig Vartanian & Faraz Vahedi

### id antranigv

- Antranig Vartanian
- Co-Founder & CEO @ illuria Security, Inc.
- Daemon @ Armenian BSD User Group
- Native Tongue: Elixir/Erlang, POSIX Shell
- Past: CTO, Systems Engineer
- Love: Unix and Film Photography
- Runs: Jabber.am

 Armenian Tech Forums Systems We Love -- Armenia

<https://antranigv.am> <https://kfv.io/>

### id kfv

- Faraz Vahedi
- Systems Engineer @ illuria Security, Inc.
- Into Compilers, Maths, Physics, and UNIX
- Operating Systems: BSD and illumos fams
- Main Language: C

# **Agenda**

- What we do
- Choosing an operating system for your appliance
	- Why FreeBSD
- Development Flow
	- Git(ea), Build(bot), Package Poudriere, Ship
- Path to vendorship
- Unforeseen issues and corresponding solutions
- "These are not the tools you are looking for" -- Obi-Wan Freebie
- Conclusion
- Q&A

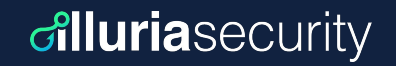

### **What we do**

**We create virtual minefields inside the infrastructure to Detect, Deceive, and Deter malicious actors.**

illuria's deception technology uses decoys and lures to break the attackers' decision cycle, forcing them to reveal themselves.

*a.k.a Honeypots on Steroids!!!*

# **Choosing an operating system**

- **- Spoiler Alert: Most of the time it's FreeBSD**
	- Unless: for embedded systems with specific drivers
	- Unless: Team wants \$TOOL, not available on FreeBSD

**diluria**security

- **- Our needs:**
	- not PITA, always POLA
	- commercial friendly (BSDL?)
	- responsible community
	- single source of truth
	- easy to "replicate" and "own"

# **Choosing an operating system (cont.)**

#### **- Linux**

- GPL  $\rightarrow$  hard to modify, legally
- Changes blazingly fast  $\rightarrow$  hard to maintain
- Divided community  $\rightarrow$  hard to get proper and quick answers

#### **- illumos**

- Unknown to the majority of *our* team
- Very different than Linux and \*BSDs  $\rightarrow$  harder to teach

#### **- FreeBSD**

- We already knew the nuances…
- Centralized community  $\rightarrow$  We know where to ask what
- Single solution for a single problem which has been around for years

#### **diluria**security **Benefits of using FreeBSD (as a vendor)**

- We came for the license, we stayed for the technology (and the community)
- All brilliant things are in the base
	- ZFS
	- DTrace
	- Jails
- Many nice things are developed with base-in-mind, including but not limited to
	- poudriere(8)
	- vm-bhyve(8)
	- dwatch(1)
- All good, BUT, easy to fork, and tricky to maintain, especially for a startup.

### **Disclaimers**

It's a startup, so

- we're a team of 5 people working on everything
- we can't spend 500 USD/mo for a "build server"
- we can't wait hours till things compile
- we can't afford giant resources
- we want to focus on our core problem

But it's also team of \*BSD lovers, so…

These are *our* stories, we hope they help you :-)

## **Tech Stack | Software**

- **- OS:** FreeBSD (obviously)
- **- Programming Languages:**
	- Elixir/Erlang/OTP
	- FreeBSD Shell
	- JavaScript
	- Oberon
	- Rust
	- C
- **CI:** BuildBot
- **VCS:** Git on Gitea
- **Packaging:** Poudriere
- **Shipping:** Poudriere + Scripts

### **Tech Stack | Infrastructure**

- FreeBSD (obviously)
- Everything is a Jail
	- We use jailer for Jail automation (we built it, open-sourcing soon!)
- Non-FreeBSD things (Linux, Windows) are in VMs
	- We use bhyve with vm-bhyve
- "Server SSO" using NIS + NFS + AutoFS
	- DON'T TRY THIS AT HOME. We love old things that Just Works™
- Everything is tunneled among multiple locations between multiple continents
	- One of those locations (Armenia) is not FreeBSD-friendly (CDN-wise)

### **Development Flow**

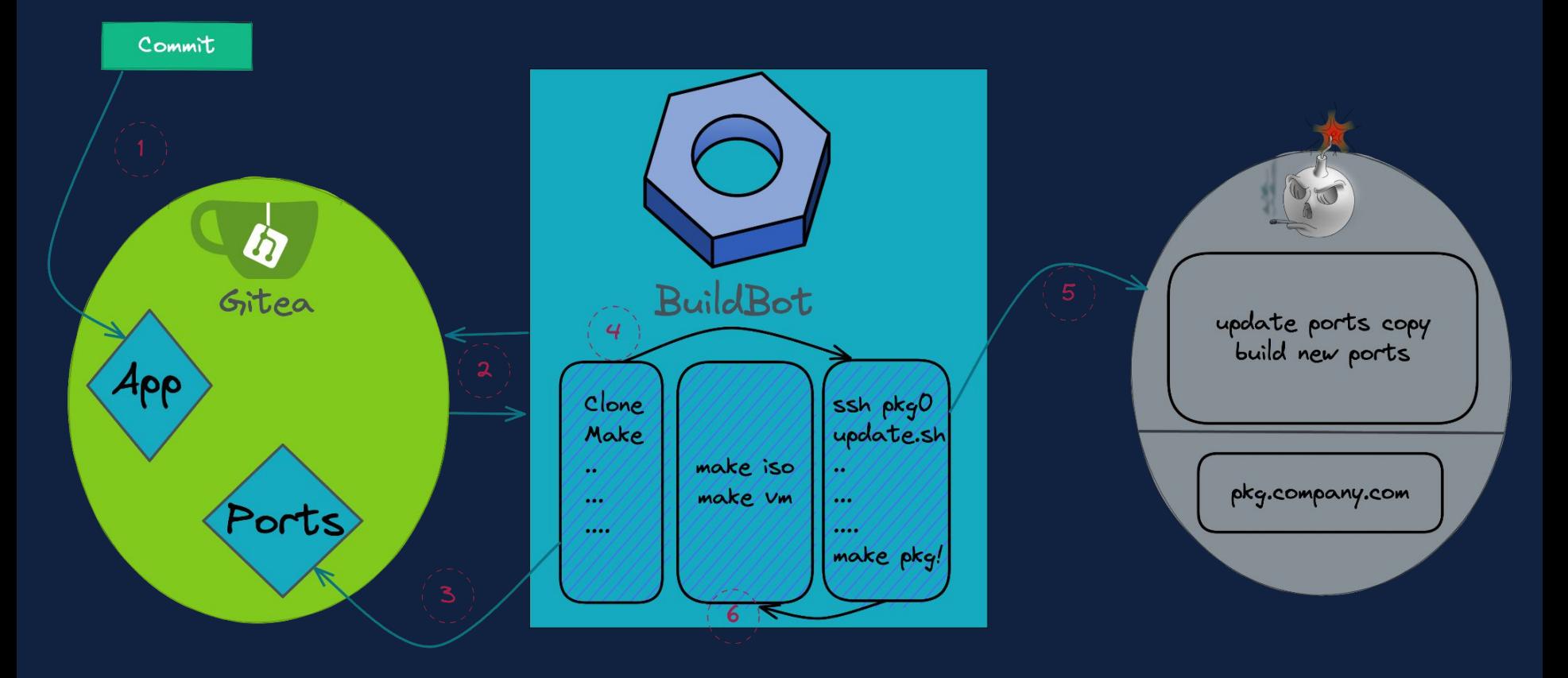

### **Development Flow; Git to Build**

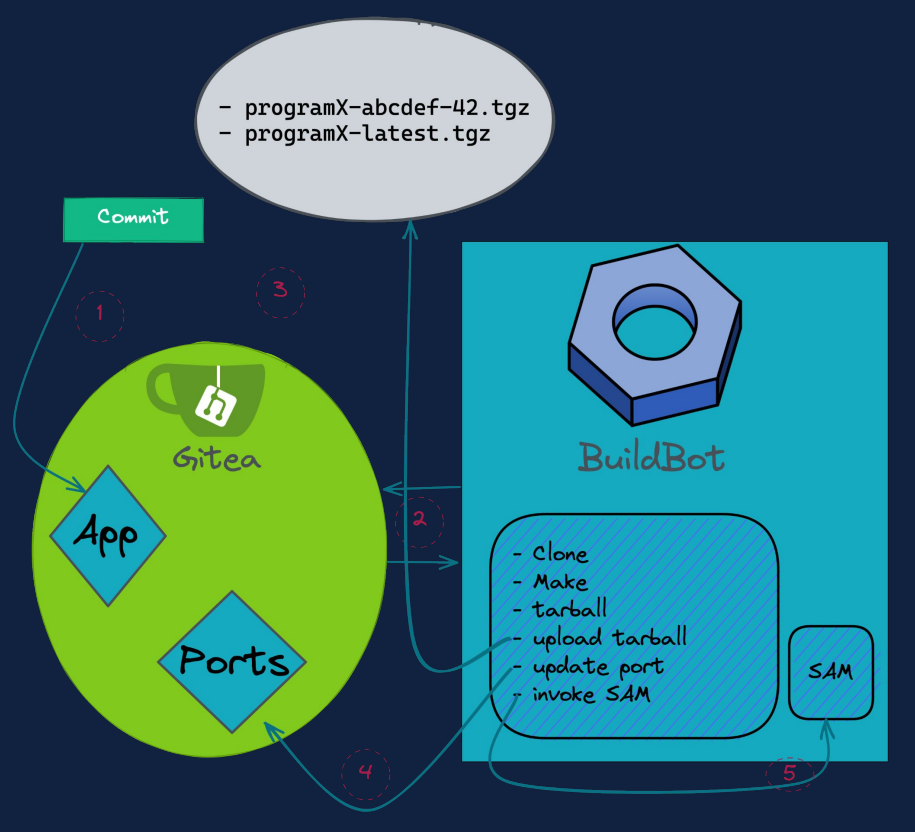

#### diluriasecurity

# **Development Flow; Our Typical Port**

. . .

PORTVERSION= **MASTER SITES=** DISTNAME= DIST\_SUBDIR=

### \${GIT REVISION}

http://downloads.build.example.com/webapp/ \${PORTNAME}-\${GIT HASH}-\${GIT REVISION} \${PORTNAME}

GIT\_HASH=8e0bf8502b6cc45e2e4b0b29723077b26c4b46cf GIT\_REVISION=88

. . .

 $.$  include  $<$ bsd.port.mk $>$ 

# **Development Flow; Update Port on Success**

On success, buildbot changes the following user-defined macros in the port's Makefile and commits to the main branch:

-GIT\_HASH=90c6a35b280734b72cef1509f44a5da75aadd765

-GIT\_REVISION=27

+GIT\_HASH=56a947ff8144d18fbbf719d002e7182aee830feb

+GIT\_REVISION=28

### **Development Flow; Separation**

- NO\_BUILD=YES
	- Skip the build step (man 7 ports)
- Clear separation of building and packaging
	- Building is done by BuildBot
	- Packaging is done by poudriere

### **Development Flow; Tarball to Package**

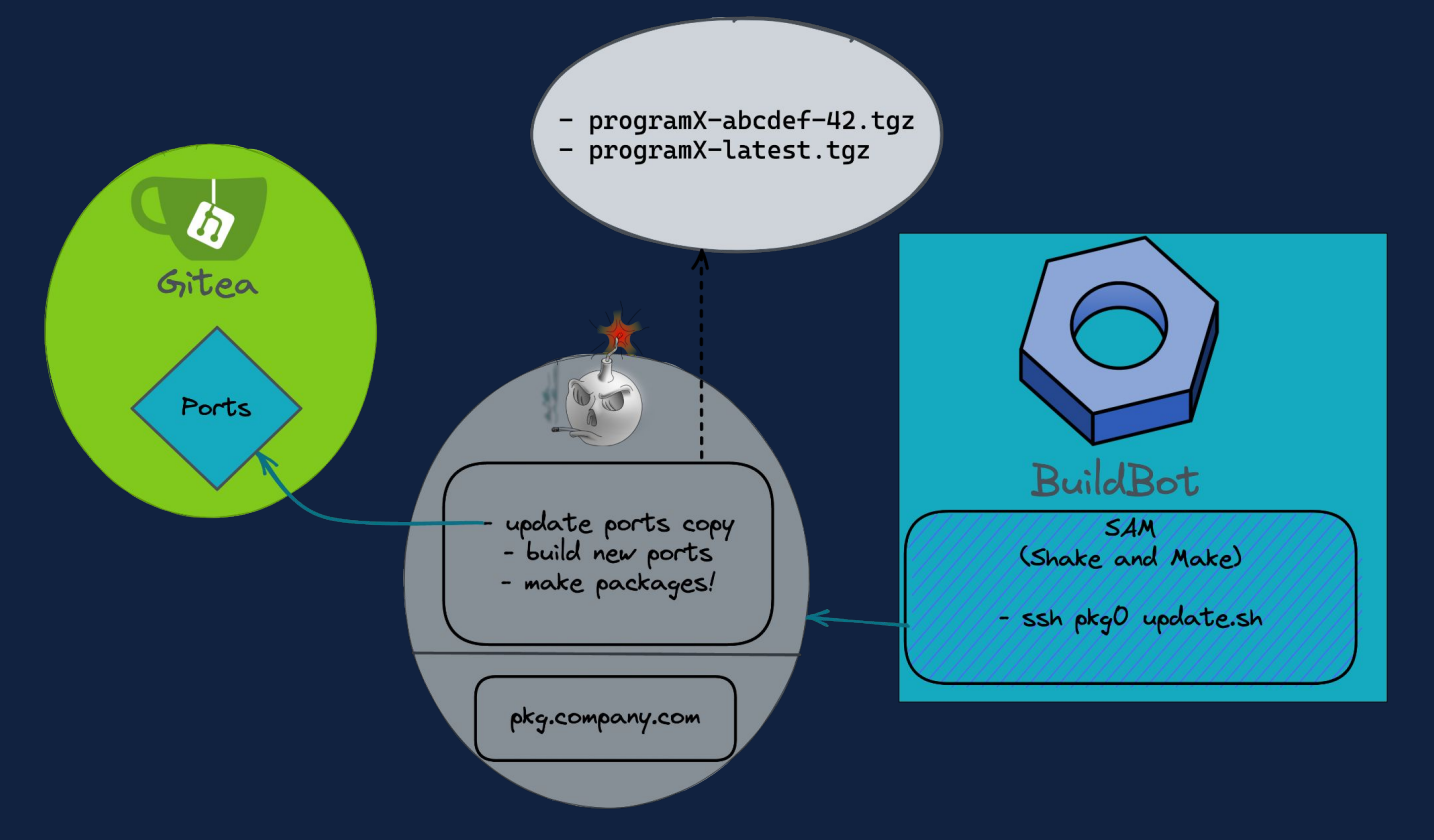

diluriasecurity

# **Ports Tree: Why Are We Shaking?**

**Maintaining Ports Tree**

**- Option one: Fork FreeBSD's Ports tree and add your own stuff**

**diluria**security

- **Pros:** Single Ports tree to use internally
- **Cons:** You have to regularly pull your copy and maintain your Makefiles
- Best practice of usage: When your software relies on FreeBSD ports
- **- Option two: Have your own Ports tree and merge it with other trees**
	- **Pros:** Update other copies only when needed
	- **Cons:** Need a reliable way to merge
	- Best practice of usage: When your software is "standalone"

## **Merging Port Trees**

#### **Portshaker:**

- Simple (and single) configuration
- Simple to run

```
echo 'cloning company ports tree'
/usr/local/bin/portshaker -u company
echo 'merging port trees'
/usr/local/bin/portshaker -m default
echo 'merging done!'
/usr/local/bin/poudriere bulk -f /root/company-devel \
     -j company-devel-130 -p default
```
# Building & Packaging; Final thoughts…

We have, at this point

- CI that builds
- Poudriere that packages
- Everything automated

We need

- Package server (via HTTP)
- With authentication

# pkg.conf with HTTP\_AUTH

/usr/local/etc/pkg/repos/example.conf

example: {

```
 url: "http://pkg.example.com/{ABI}/devel",
 enabled: yes,
env: { HTTP AUTH: "basic:*:user0:thepassword" }
```
### **Release**

If neither userland nor kernel is altered you *do not* need to build them to make an image:

- poudriere-image(8) could be used for your ISO images with a little hac $k^{[1]}$
- And a simple script could do the job for your VM images

<sup>[1]</sup> poudriere ISO/USB images are not meant to be installable, they are just live images. But it doesn't mean you cannot make them installable - we'll go over this in a bit…

## **ISO/USB images**

- poudriere jail -c ... (it shall contain a kernel)
- Fetch distribution tarballs (base.txz, kernel.txz, etc.)
- Add tarball of your files<sup>[1]</sup> next to other distfiles
- Run make-manifest.sh from /usr/src/release/scripts to update the MANIFEST file (beware it prints to stdout  $$ read the code, it's small)
- Run poudriere-image(8) with the following options:
	- -t iso, -j <jail name>, -c <directory to copy>[2]

-n <iso name> -h <hostname>

#### (distribution files are required to have an installer)

[\[1\] Custom Dist Structure](#page-22-0) [\[2\] Overlay Structure](#page-23-0)

### <span id="page-22-0"></span>**Example for your custom tarball**

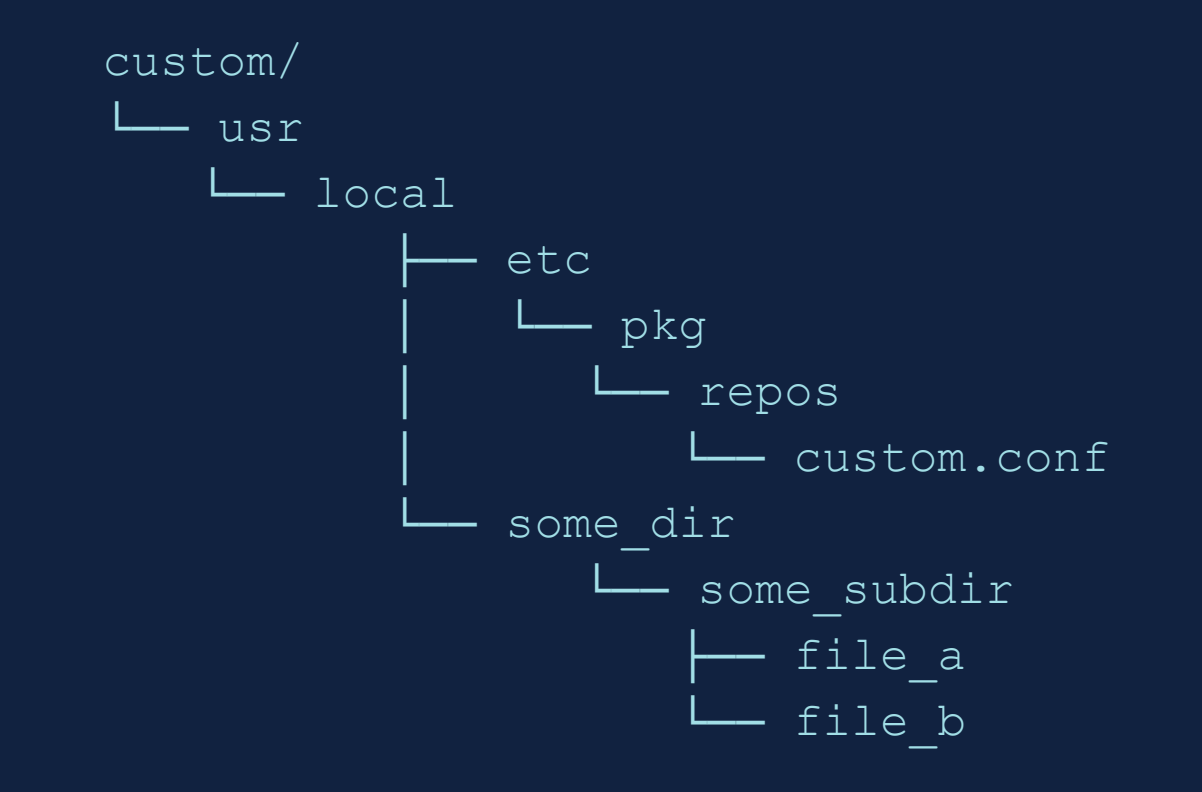

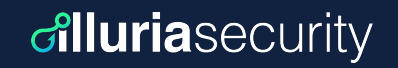

### <span id="page-23-0"></span>**The overlay structure**

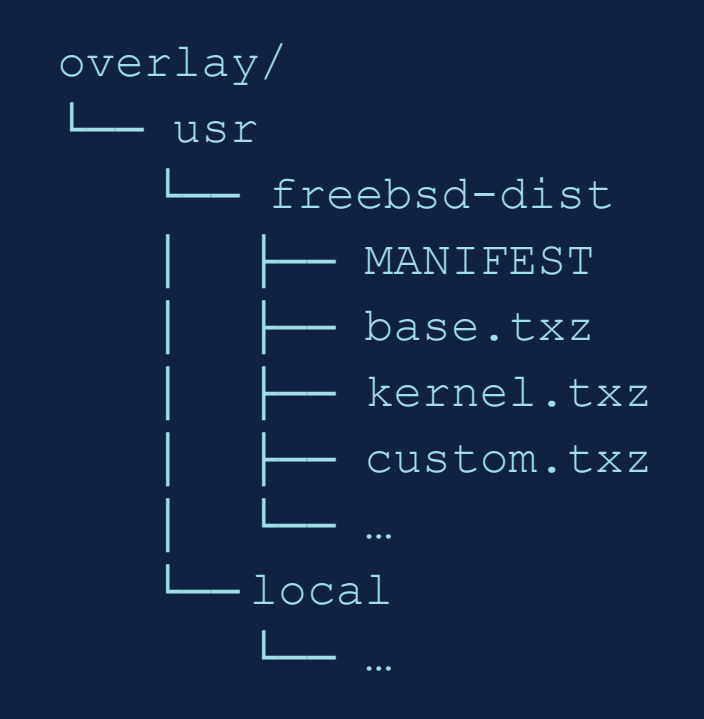

Distfiles for 13.1-RELEASE:

https://download.freebsd.org/releases/amd64/13.1-RELEASE/

# **VM Images (ZFS)**

- Create a file of a specific size
- Create a memory disk (mdconfig)
- Partition it (gpart) [1]
- Create a zpool
- Create datasets and set their properties [2]
- Take care of distributions and configuration files (bsdinstall distfetch, distextract, and config could be used)
- Make your changes
- Export the pool
- Detach the memory disk

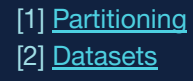

### <span id="page-25-0"></span>**Partitioning the memory disk**

- > gpart create -s gpt \${MD}
- > gpart add -a 4k -s 512k -t freebsd-boot \${MD}
- $>$  gpart add -a 4k -t freebsd-zfs -l gpt root  $${MD}$
- > gpart bootcode -b /boot/pmbr -p /boot/gptzfsboot -i 1 \${MD}

# <span id="page-26-0"></span>**ZFS Datasets and their properties (p.1)**

**CAUTION:** Make sure you're either on UFS or your desired pool name for the image differs from your system's.

**diluria**security

*NOTE: swap volumes are not discussed - consult manuals if they are required.*

- > zpool create -R /mnt zroot /dev/\${MD}p2
- > zfs create -o mountpoint=none zroot/ROOT
- > zfs create -o mountpoint=/ zroot/ROOT/default

> zfs create -o mountpoint=/tmp -o exec=on -o setuid=off zroot/tmp

> zfs create -o mountpoint=/usr -o canmount=off zroot/usr

# **ZFS Datasets and their properties (p.2)**

- > zfs create zroot/usr/home
- > zfs create -o setuid=off zroot/usr/ports
- > zfs create zroot/usr/src
- > zfs create -o mountpoint=/var -o canmount=off zroot/var

**diluria**security

- > zfs create -o exec=off -o setuid=off zroot/var/audit
- > zfs create -o exec=off -o setuid=off zroot/var/crash
- > zfs create -o exec=off -o setuid=off zroot/var/log
- > zfs create -o atime=on zroot/var/mail
- > zfs create -o setuid=off zroot/var/tmp
- > zpool set bootfs=zroot/ROOT/default zroot

# **VM Images (UFS)**

#### **Building a UFS image is easier than both ISO and ZFS images.**

\$ poudriere image -c <overlay> -n <name> -h <hostname>\ -f <pkg-list> -j <jail> -w <swap> -b -s <size> -t usb

"-b" is used to place the swap first to allow the primary partition to be grown on demand, and "-f <pkg-list>" specifies a list of packages to be pre-installed. For the latter, you should have used poudriere-bulk(8) first.

# **FreeBSD Release; HOW WE DO IT**

diluriasecurity

- Unmodified Kernel and User-land
	- poudriere-image(8) for ISO/USB images
		- Custom dist files, custom.txz
		- Simple overlay

### **Example for our custom tarball**

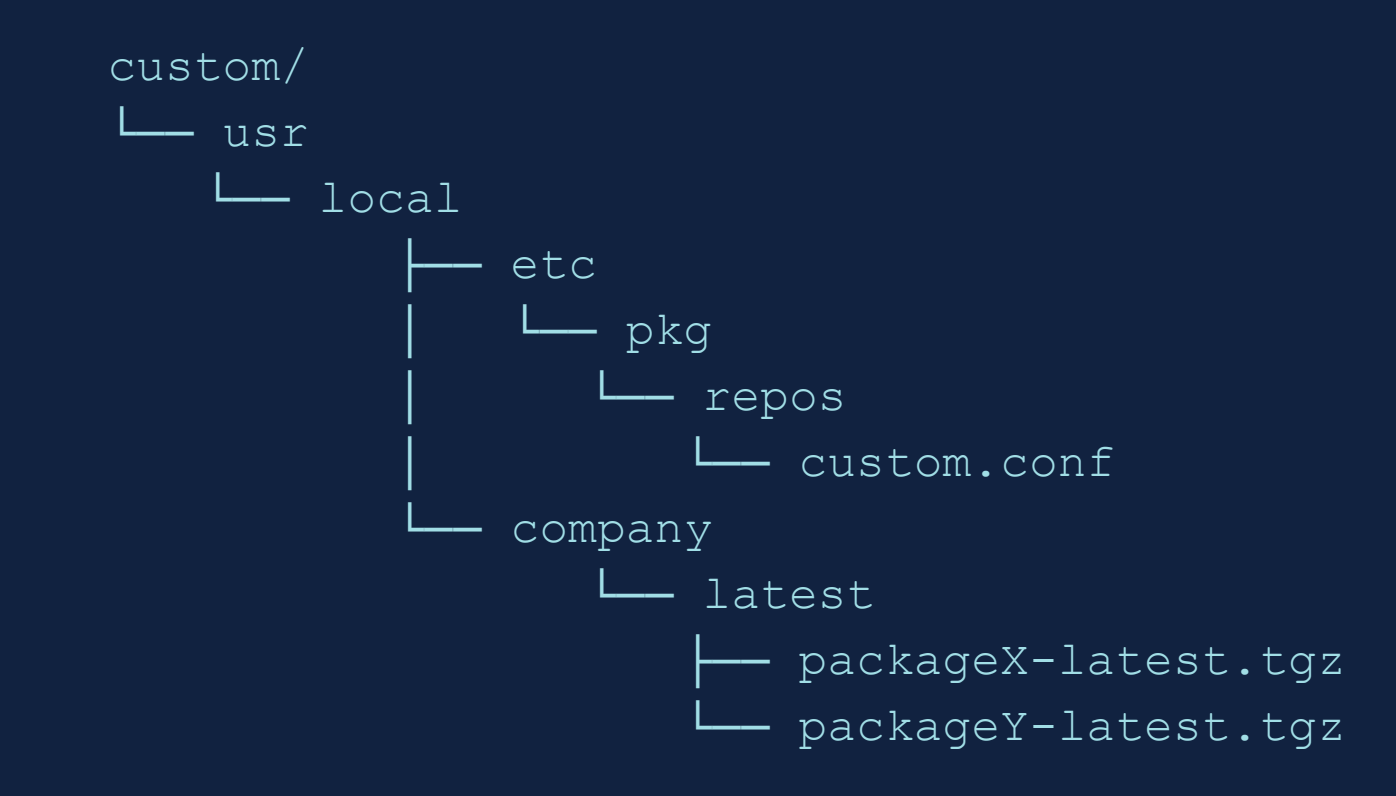

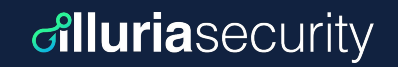

### **The overlay structure**

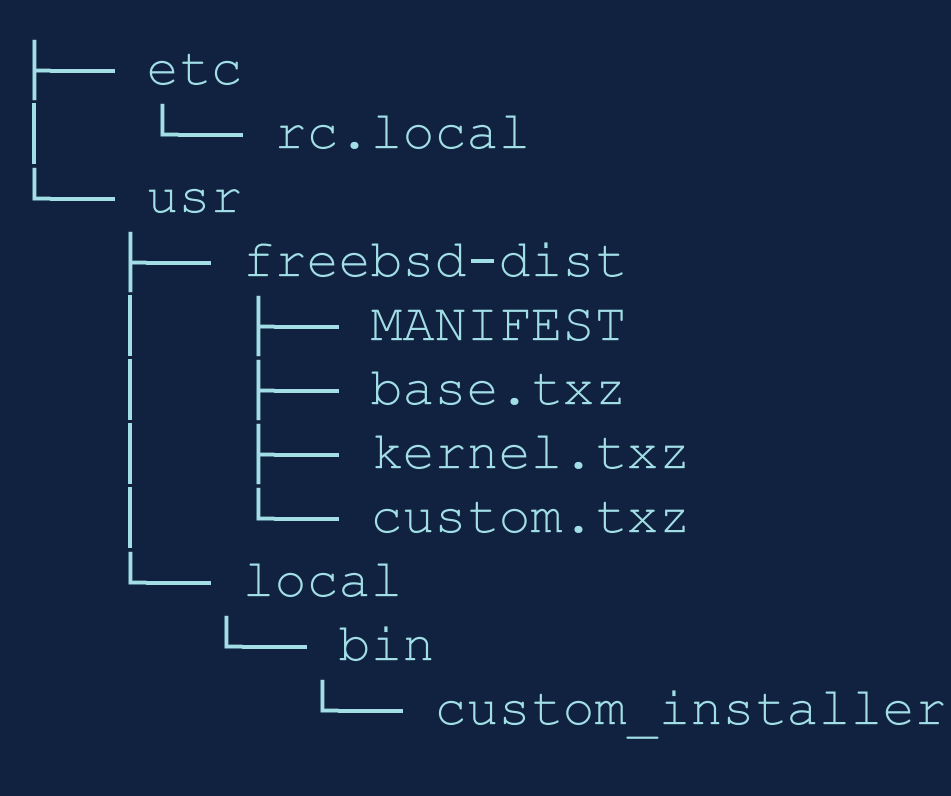

### rc.local

echo "Please choose the appropriate terminal type for your system." echo "Common console types are:" echo " ansi Standard ANSI terminal" echo " vt100VT100 or compatible terminal" echo " xtermxterm terminal emulator (or compatible)" echo " cons25w cons25w terminal" echo echo -n "Console type [vt100]: " read TERM TERM=\${TERM:-vt100} export TERM

/usr/local/bin/custom\_installer

### /usr/local/bin/custom\_installer

```
echo "starting installer"
#SET HOSTNAME
exec 3>&1; hostname=$(dialog --backtitle "LureOS Installer" --inputbox "Set \
Hostname" 0 0 2>&1 1>&3);
exec 3 > \alpha -;
#SET DISK
cat <<EOF > /tmp/install.script
DISTRIBUTIONS="kernel.txz base.txz custom.txz"
export ZFSBOOT_VDEV_TYPE=stripe
export ZFSBOOT DISKS=${ disk}
#!/bin/sh
sysrc hostname="${ hostname}"
EOF
bsdinstall script /tmp/install.script
```
### /usr/local/bin/custom\_installer

```
echo "starting installer"
cat <<EOF > /tmp/install.script
#!/bin/sh
sysrc hostname="${ hostname}"
sysrc sshd_enable="YES"
REPOS DIR="/etc/pkg/" pkg bootstrap -y
pkg add /usr/local/company/latest/packageX-latest.tgz
sysrc mydaemon enable="YES"
passwd root
EOF
bsdinstall script /tmp/install.script
```
### FreeBSD Release; VM Images

- truncate -s 10G disk0.img ; mdconfig -f disk0.img
- copy "generated" install.script
	- export ZFSBOOT DISK=md0
	- Hardcode some values
- bsdinstall script install.script
- Host shall be using UFS
	- bsdinstall exports all zpools, for some reason...

# **Unforeseen Issues & Corresponding Solutions** diluriasecurity

- disk0.img size: used vs real
- poudriere-image(8) requires a kernel
- qemu-img from qemu-tools
- The Jail running poudriere requires it

too!

#### **diluria**security These are not the tools you are looking for

<https://github.com/freebsd/poudriere/wiki/poudriere-image.8>

<https://github.com/michaeldexter/occambsd>

<https://github.com/michaeldexter/imagine>

<https://github.com/5u623l20/vultr-freebsd-zfs>

/usr/libexec/bsdinstall

/usr/share/bsdconfig

### Caring := Sharing

#### - src

- Good testing
- Requires time
- Large change? make it gradual
- Follow up
- Ports
	- Ports are for everyone, not just for \$WORK
- Docs
	- Apologies, we've been lazy :-)

# That's all folks! Thanks Q&A

### {av,kfv}@illuriasecurity.com **illuria.com**